## **How to Cancel a Lesson**

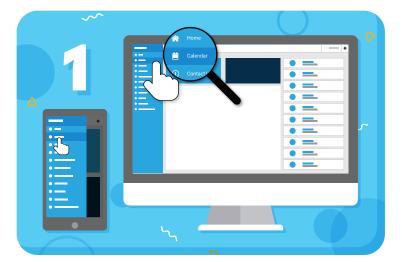

Navigate to **"Calendar"** from the main menu on the left

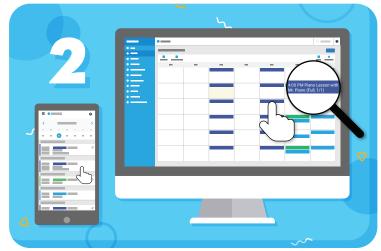

Click on the lesson you want to cancel

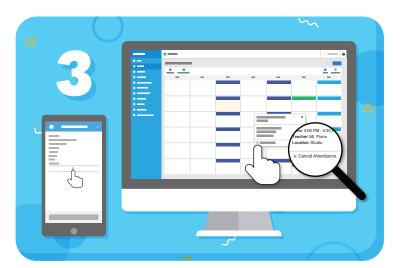

Select "Cancel Attendance" on the lesson details

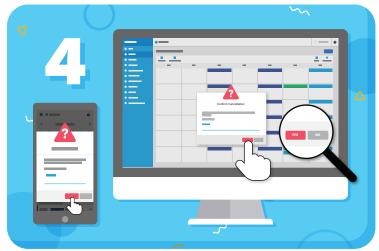

Read the cancellation policy and click "Yes" to confirm

If you don't provide enough notice, you'll need to **acknowledge the policy statement** first

Have more questions? Check out the Help Center by clicking ? in the top right corner

## 🛒 my music staff